PHP Oracle PDF

https://www.100test.com/kao\_ti2020/143/2021\_2022\_\_E5\_AE\_89\_ E8\_A3\_85PHP\_E5\_c102\_143299.htm Oracle 10g Instant Client PHP Oracle  $\Box$ PHP Oracle API Instant Client OCI8. C Oracle8 PHP Oracle 8  $Q = Q \cdot 1.7$  $10x$ PEAR MDB2 ADOdb Instant Client PHP" oracle" Cracle and Oracle API PHP Oracle Apache Instant Client PHP 4 Oracle Instant Client Coracle

 $O$ racle  $O$ 

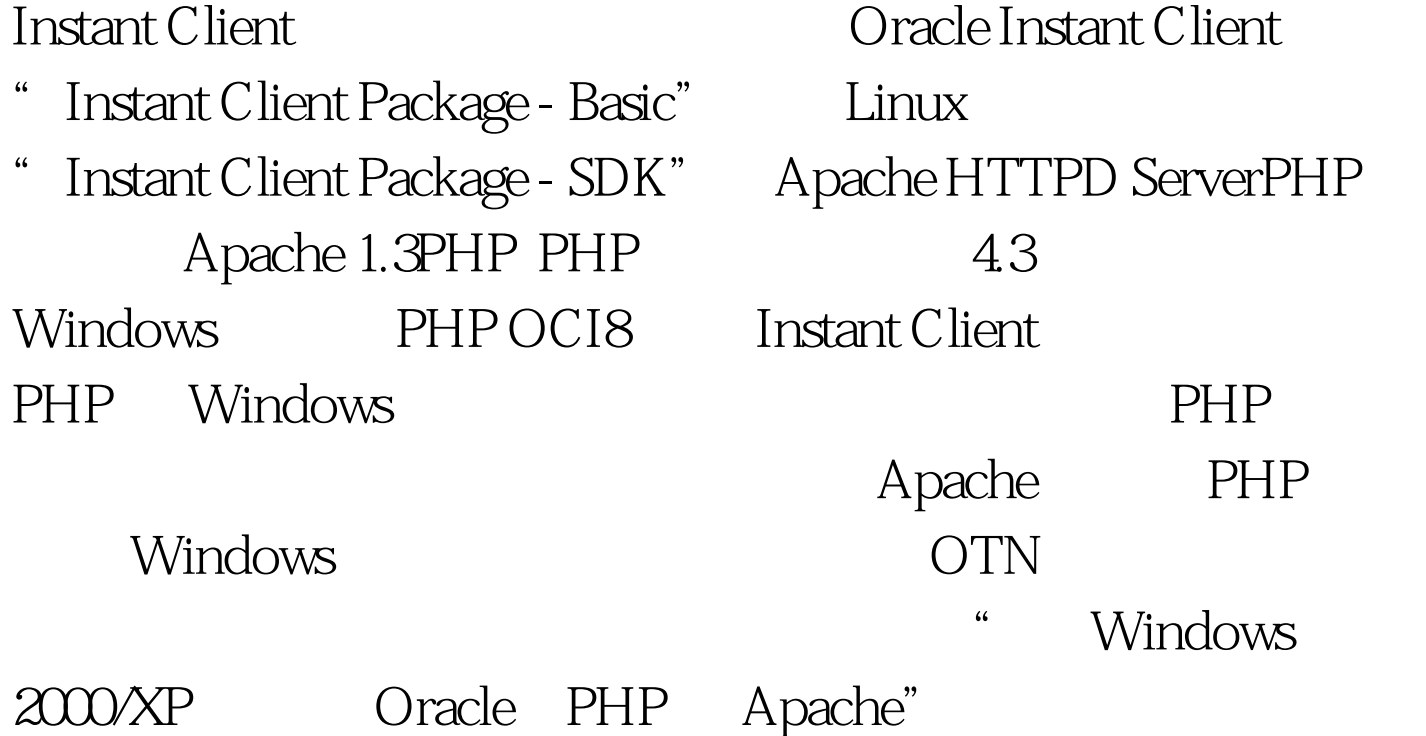

Oracle 10g Instant Client  $PHP$  example  $PHP$ Oracle  $\qquad \qquad \text{OTN} \qquad$  Instant Client  $\qquad \qquad$  Windows Instant Client Basic 20MB c:\instantclient10\_1 oraociei 10.dll orannzsbb10.dll oci.dll  $\alpha$  80MB e PHP  $\alpha$ oracle" php.ini "extension=php\_oracle.dll" ociw32.dll oci.dll c:\instantclient10\_1 添加到 PATH 中(位于其他 Oracle 目录之 Windows 2000  $\cdot$  " ->"  $"$  ->"  $"$  ->"  $"$  ->"  $"$  ->"  $"$  ->" PATH tnsnames.ora Oracle Net **the struck of the struck of the struck** or a c:\instantclient10\_1,headlerstand=0.000 TNS\_ADMIN c:\instantclient10\_1 LOCAL  $O$ racle  $O$ racle  $O$ NLS\_LANG Oracle PHP Oracle ORACLE\_HOME ORACLE\_SID php.ini OCI8 extension=php\_oci8.dll extension\_dir PHP DLL PHP 4 DLL PHP extensions" PHP 5 "ext" 重新启动 Apache。 要检查是否配置了扩展,请在 web 服务器 PHP "http://

"URL 将此脚本加载到浏览器中。浏览器页面应包含一个显

" OCI8 Support enabled" "oci8" Linux PHP OCI8 Linux Oracle PHP and the contract of the contract of the contract of the contract of the contract of the contract of the contract of the contract of the contract of the contract of the contract of the contract of the contract of the co Linux Oracle PHP Apache Oracle 10g Instant Client Apache cd apache\_1.3.31./configure --enable-module=so --prefix=\$HOME/apache --with-port=8888makemake install  $$HOME/apache/conf/httpd.comf$  AddType application/x-httpd-php .phpAddType application/x-httpd-php-source .phps PHP OTN Instant Client Basic SDK Instant Client RPM 30MB root RPM rpm-Uvh oracle-instantclient-basic-10.1.0.3-1.i386.rpmrpm -Uvh oracle-instantclient-devel-10.1.0.3-1.i386.rpm RPM Oracle  $\sim$  /usr/lib/oracle/10.1.0.3/client/lib RPM  $\triangle$ usr/include/oracle/10.1.0.3/client (header) PHP ext/oci8/config.m4 PHP 4.3.9 PHP 31084 PHP 4311 504  $PHP 4.39 4.310$ php\_oci8ic\_buildpatch patch - u config.m4 php\_oci8ic\_buildpatch  $PHP$  --with-oci8-instant-client $[=DIR]$ .

 $L$ inux  $RPM$ Instant Client **Oracle** 

--with-oci8 Linux

 $\rm SDK$ 

**Instant Client** 

--with-oci8-instant-client

--with-oci8-instant-client=/home/instantclient10\_1 **Instant Client SDK** 

 $PHP$ 

录中重新构建"configure"脚本。 cd php-4.3.9rm -rf

autom4te.cache config.cache./buildconf --force 100Test

www.100test.com